## **ACCESSO NUOVA PIATTAFORMA DELLA FORMAZIONE**

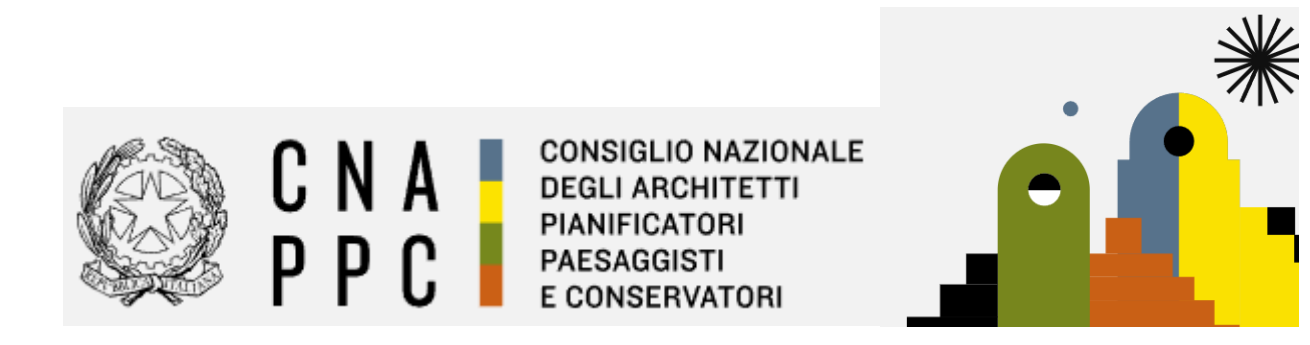

accedere alla piattaforma dalla pagina web [https://portaleservizi.cnappc.it/,](https://portaleservizi.cnappc.it/) cliccare su PROFESSIONISTA ed inserire le personali credenziali di accesso centralizzato utilizzate in passato per l'accesso ad iM@teria.

*(Se il sistema NON riconoscesse le vecchie credenziali, è opportuno cliccare su "hai dimenticato la password" e/o "hai dimenticato la username", ed attendere che il sistema invii una mail per ripristinarle. Una volta ripristinate procedere con l'accesso)*

Al link https://portaleservizi.cnappc.it/

**Cliccare su PROFESSIONISTA** 

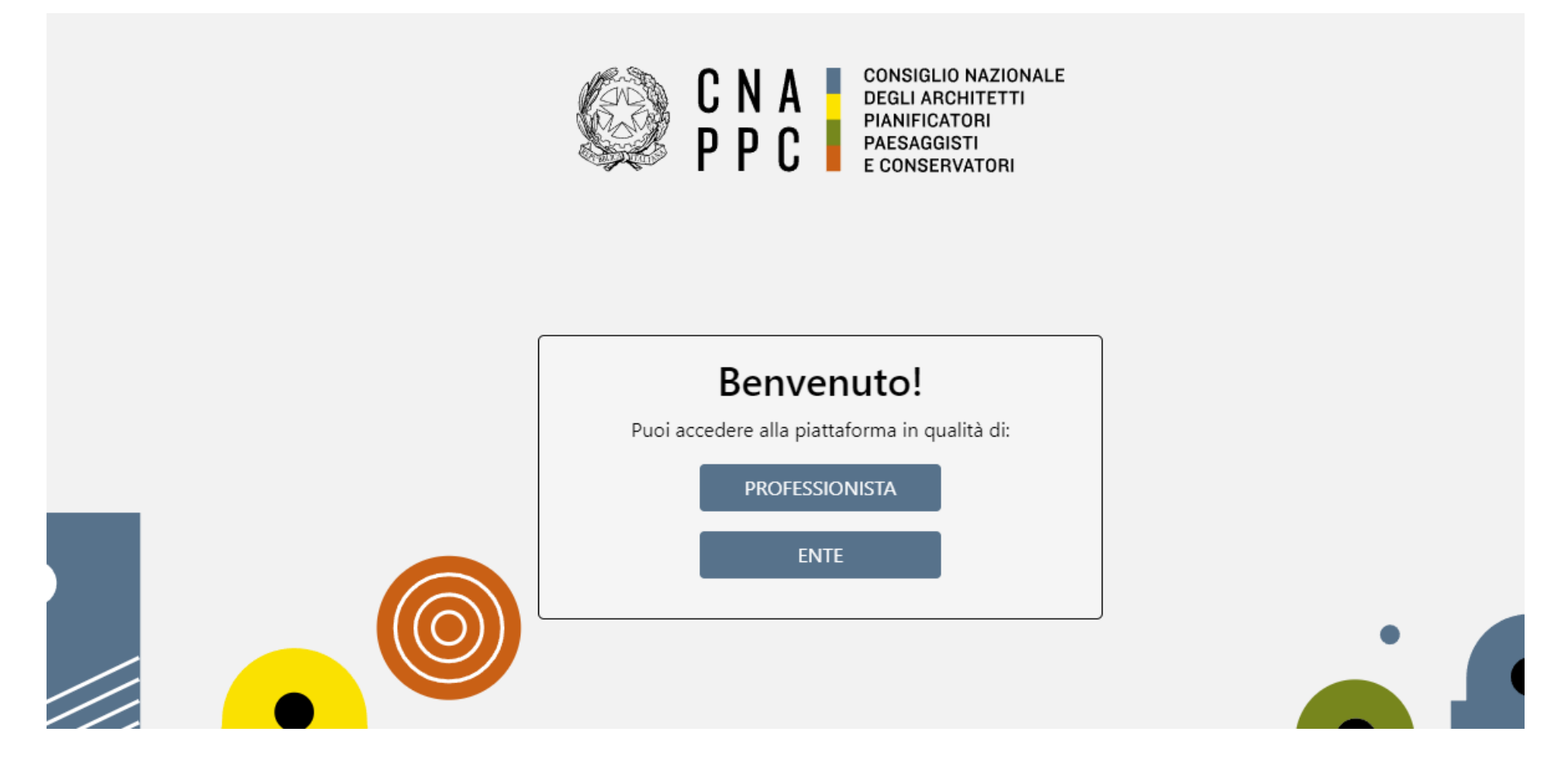

## Inserire Username e Password e cliccare su

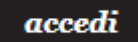

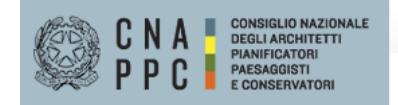

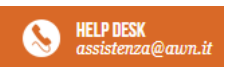

## **ACCESSO CENTRALIZZATO AI SERVIZI**

## Gentile Professionista.

a partire dal 2 Aprile 2015 è attivo il nuovo sistema unificato di riconoscimento utente. Le credenziali utilizzate in precedenza per l'accesso ai servizi CNAPPC (AWN, Im@teria, Moodle). non sono più valide. Dall'autenticazione federata sono per il momento escluse le caselle PEC e la posta @awn.it, per le quali continueranno ad essere valide le credenziali valide fino al 30 Aprile 2015. Se non lo hai ancora fatto, procedi ora con la richiesta delle nuove credenziali

Se hai già ottenuto le nuove credenziali, procedi con la nuova autenticazione, inserendole nei campi seguenti

**USERNAME (INDIRIZZO EMAIL)** 

PASSWORD

accedi

hai dimenticato la password?

hai dimenticato la username?